## **7.8. How to send invoice to Customer 7.8.1. Send from project management window**

In order to send an invoice from the project management window take the following steps:

1. Open "Projects" database.

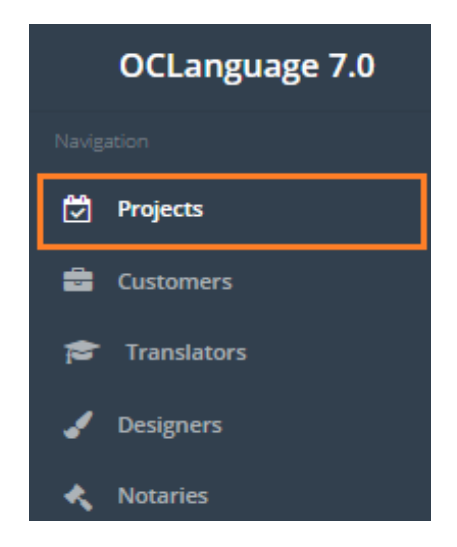

2. Click a particular project.

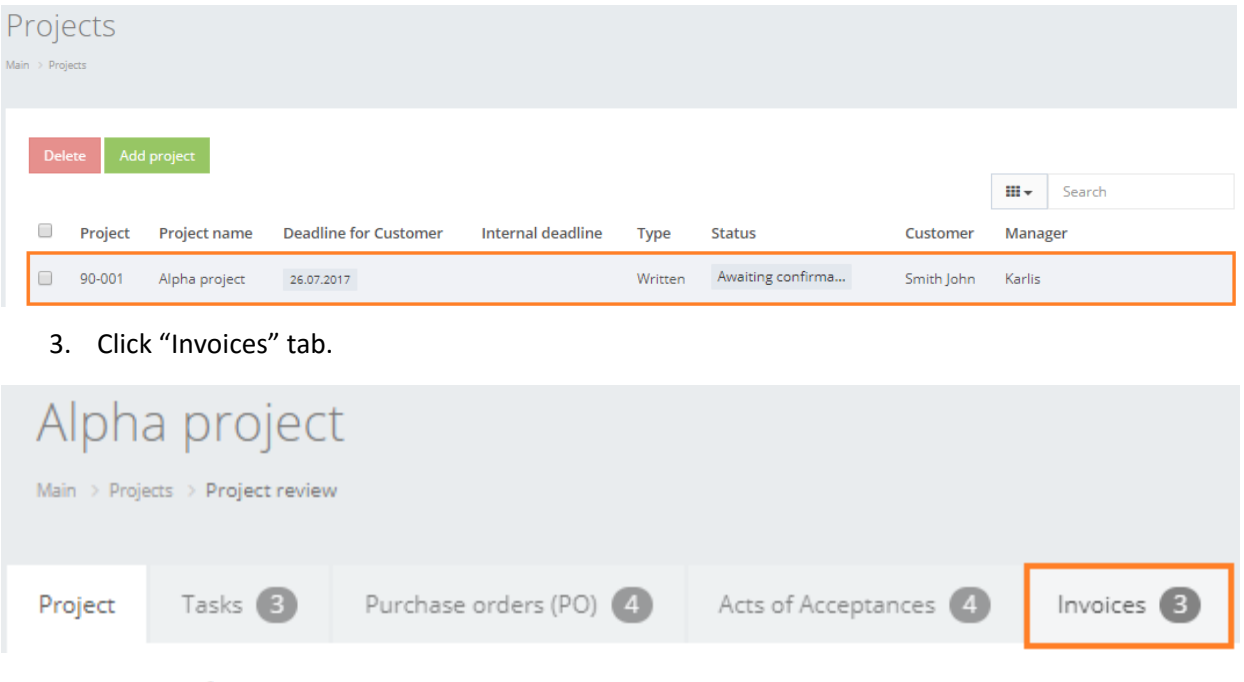

4. Click ( ) to send a particular invoice to the Customer's specified address for receiving invoices.

## **7.8.2. Send from "Invoice" database view**

In order to send an invoice from "Invoice" database view, take the following steps:

1. Browse "Documents -> Invoices".

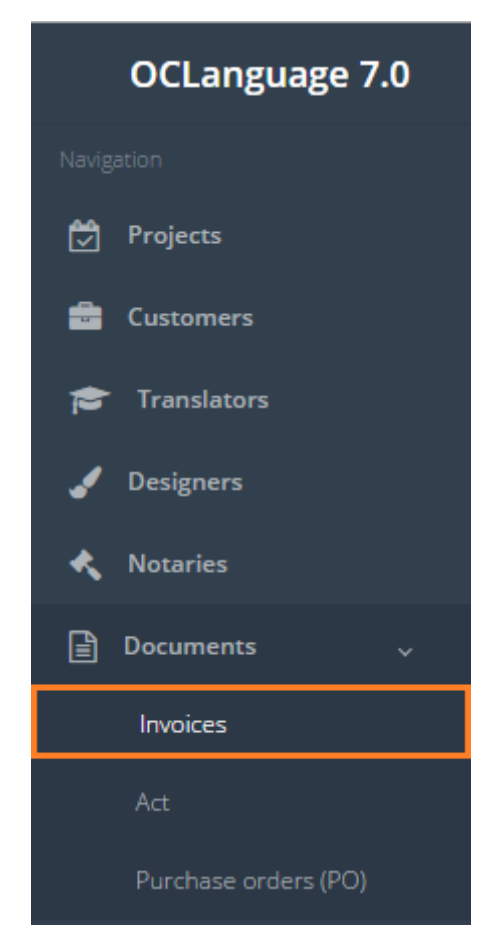

2. Click  $(\vee)$  to send an invoice to the particular Customer's e-mail address.

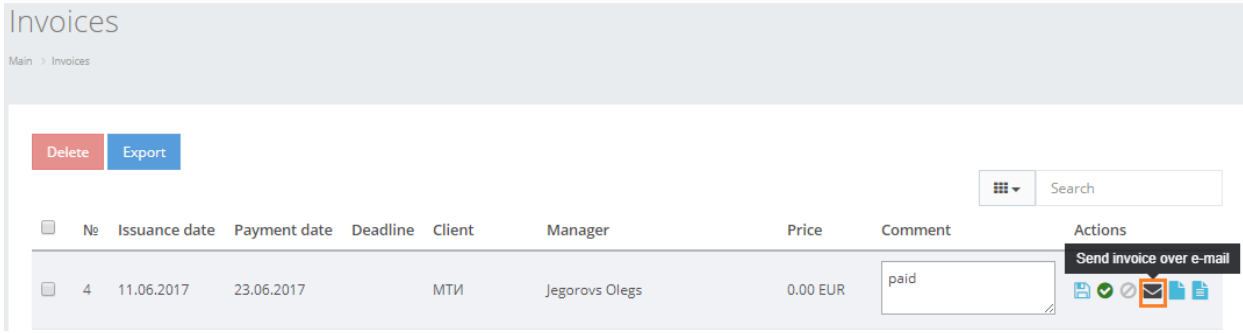